## **CELOE SERVICE (CLOVE)**

## **Bagaimana cara mengirim pesan kepada teman satu kelompok ?**

Pastikan dosen sudah mengaktifkan fitur chat group, kemudian anda dapat mengikuti Langkahlangkah ini:

1. Klik icon panah yang ada pada sisi kanan layar.

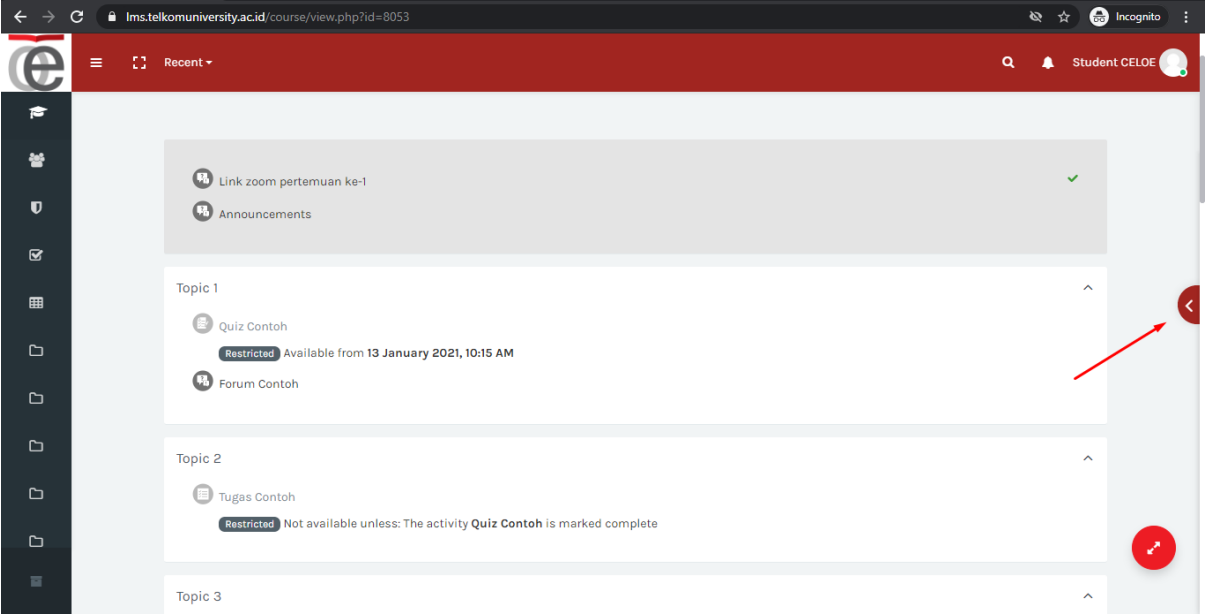

2. Lalu pilih group untuk memulai percakapan dengan anggota kelompok

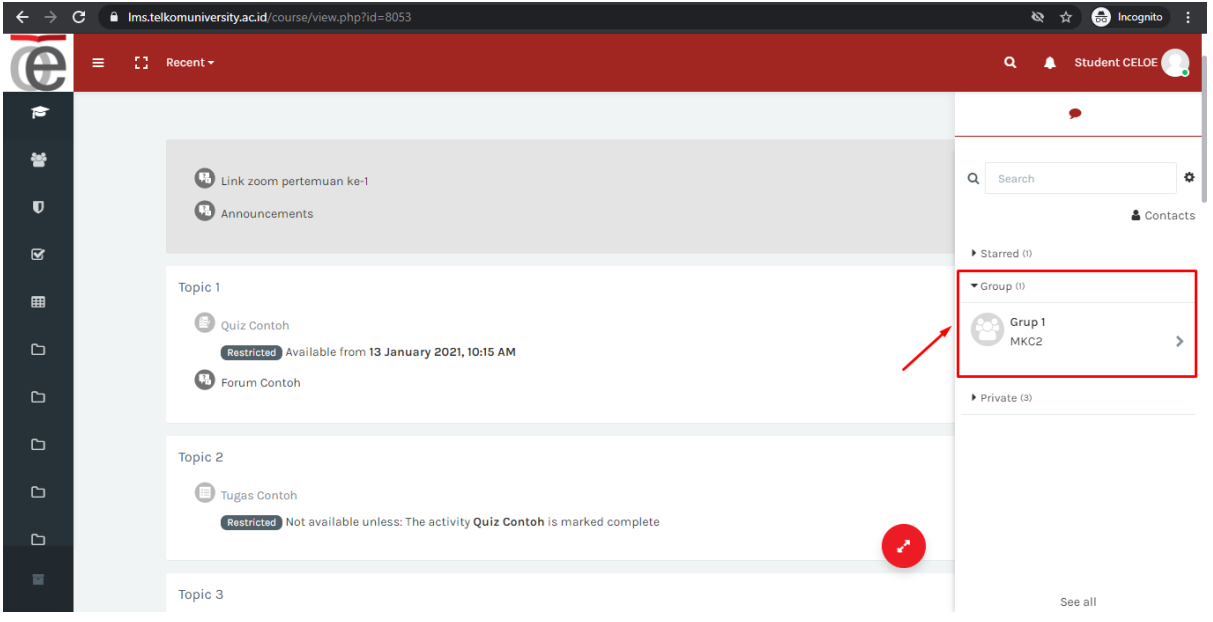

*Main Office*: Gd. Bangkit Lt.5 Telkom University. *Remote Office*1: Gd. Marore Lt.3 Gegerkalong. *Remote Office2*: Gd. Marore Lt.3 Gegerkalong Gd. Panehan Lt.1 Telkom University *Helpdesk*: **Mail** [clove@telkomuniversity.ac.id;](mailto:clove@telkomuniversity.ac.id) **WA** +62 821 1666 3563;

## **CELOE SERVICE (CLOVE)**

3. Masukan pesan, lalu tekan icon kirim

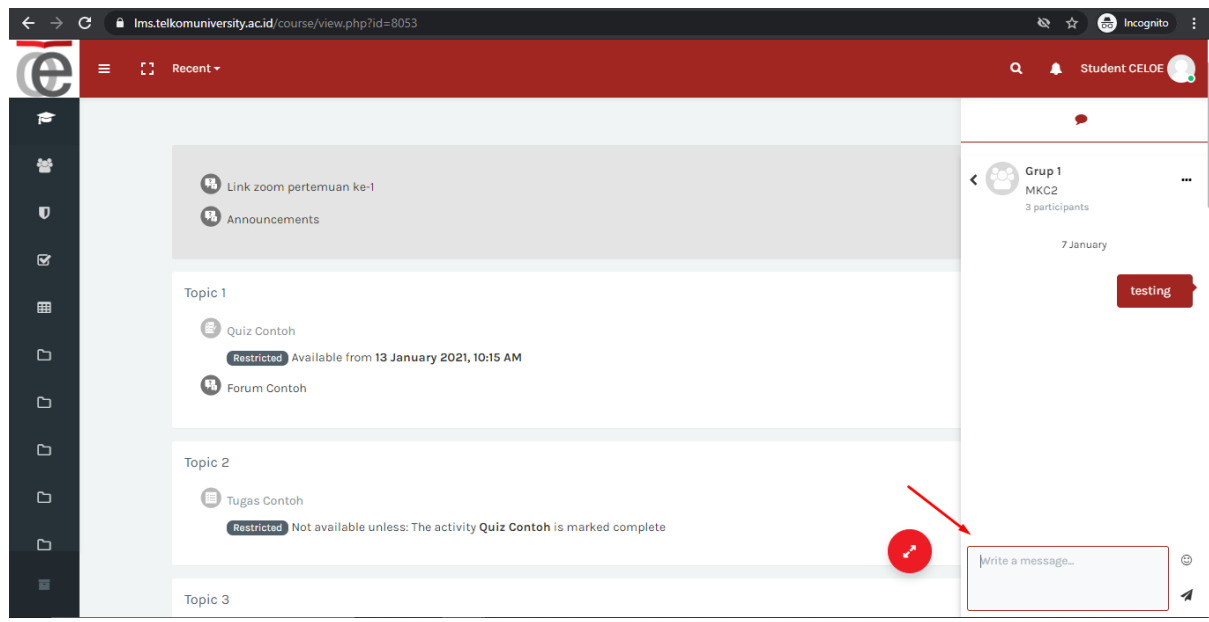